## **Come modificare la materia insegnata in un'ora**

La procedura di seguito riportata è utile sia per chi insegna lettere che quindi potrebbe avere l'esigenza di modificare la materia precedentemente inserita in orario, che a tutti coloro che nei prossimi mesi si troveranno ad affrontare l'insegnamento dell'educazione civica.

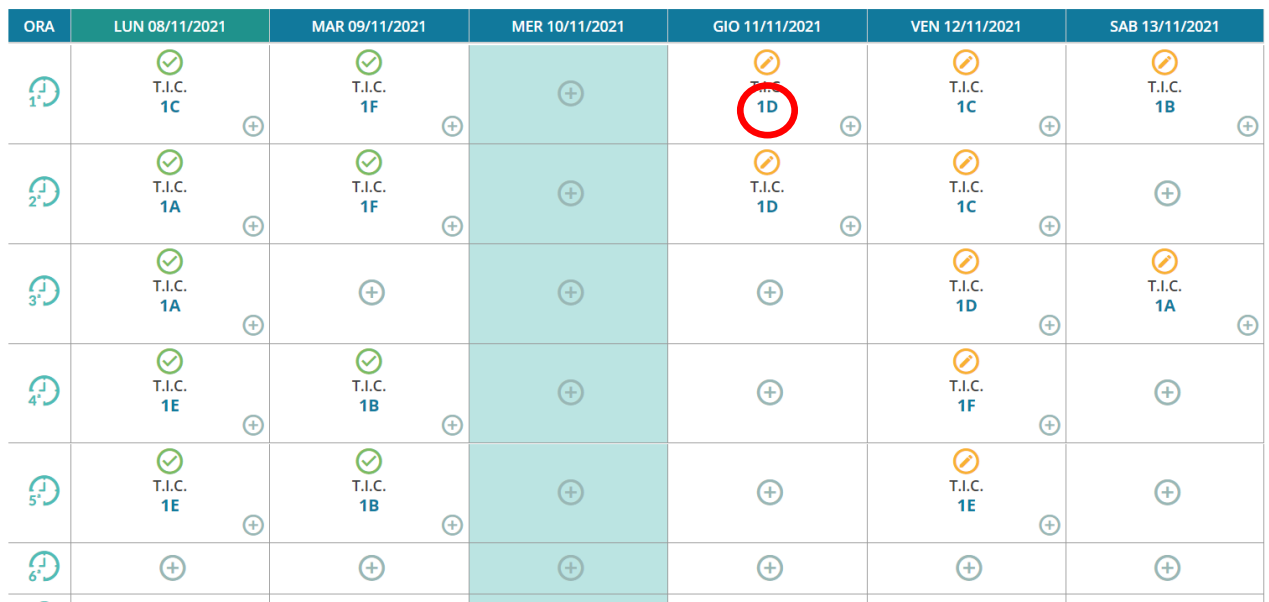

## Cliccare su **PLANNING SETTIMANALE**

Qui troveremo l'orario precedentemente caricato.

Supponiamo ora che io in 1D voglia svolgere un'ora di educazione civica alla prima ora di giovedì (invece della mia ora di TIC). Clicco quindi sul nome della classe (nel mio esempio la 1D), **PRIMA DI FIRMARE L'ORA.**

La schermata che ottengo è la seguente:

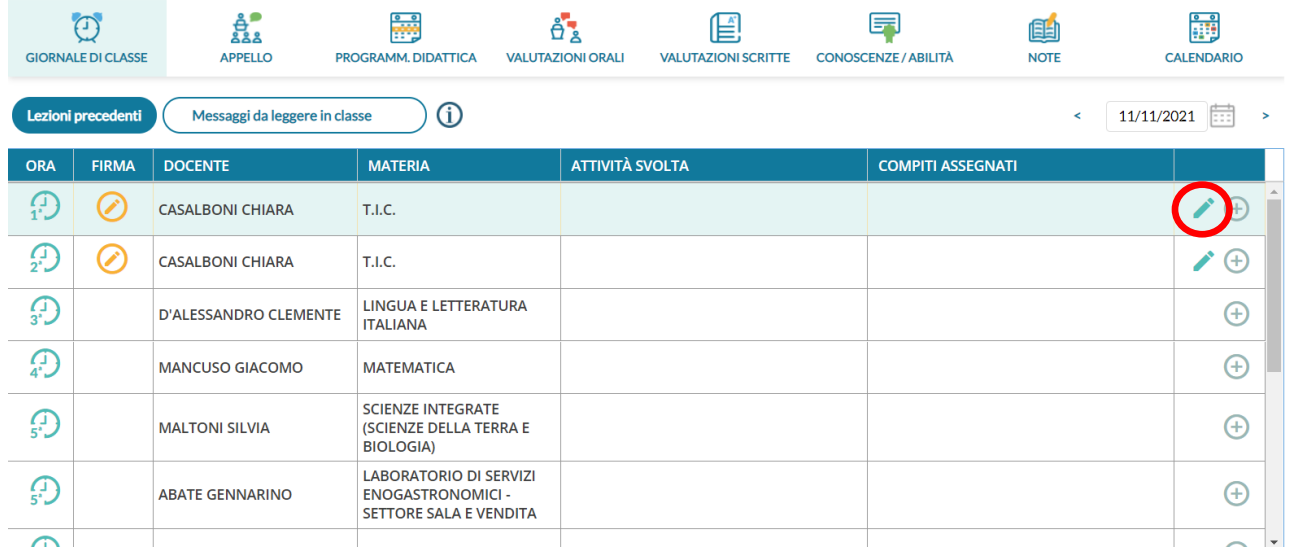

Cliccare ora sulla matita a destra (**SEMPRE PRIMA DI APPORRE LA FIRMA ALL'ORA**).

Guida a cura della professoressa Casalboni Chiara – referente Registro Elettronico

La schermata che ci si apre è la seguente:

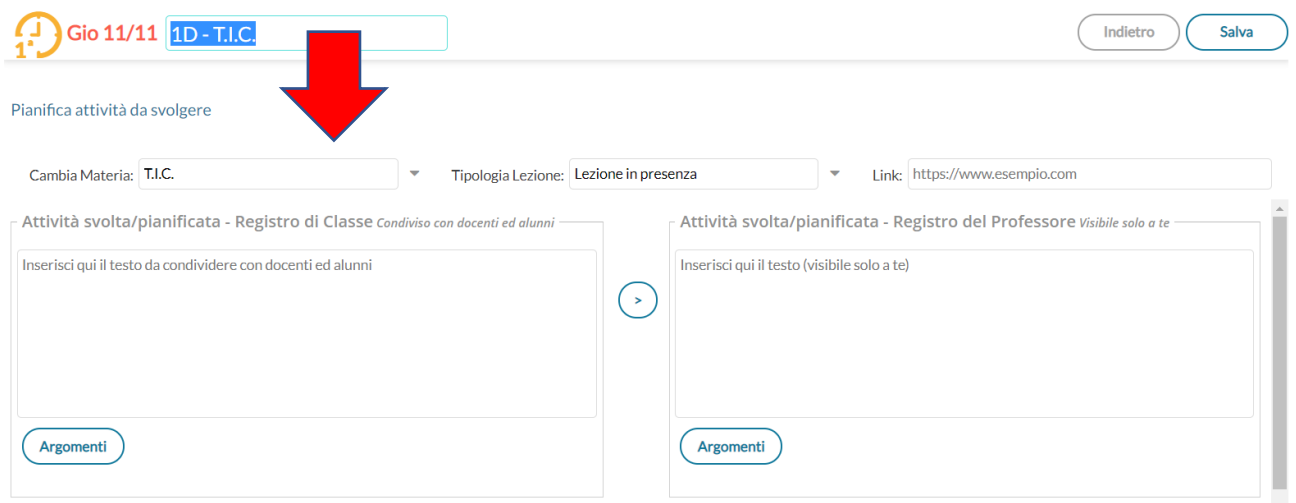

Da qui, è possibile modificare la Materia (vedi freccia rossa), ed è possibile impostare la materia desiderata.

Effettuata la modifica, cliccare su SALVA. La schermata che otterremo è quindi la seguente (la materia è stata modificata da TIC a Educazione Civica):

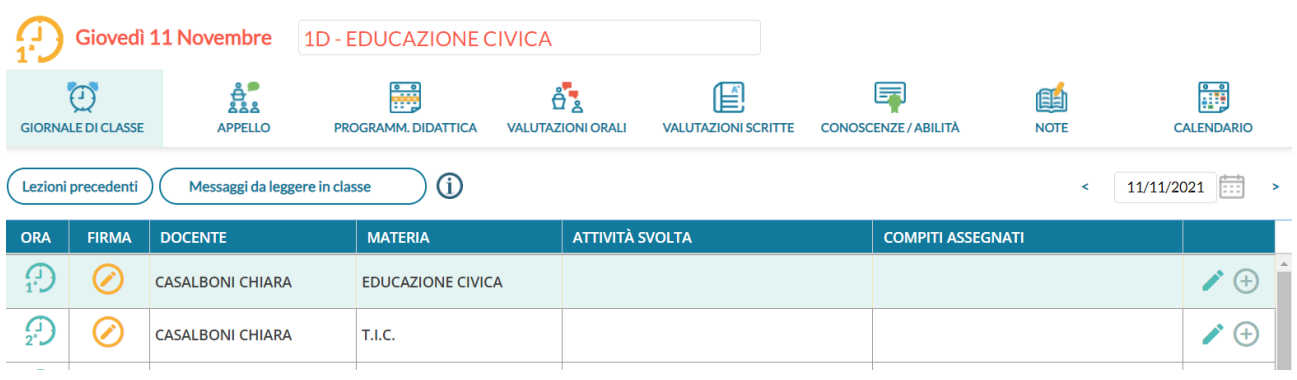

**Adesso è possibile firmare l'ora**.